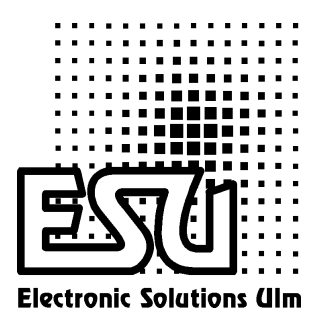

# Einbau - und Betriebsanleitung

# LokPilotDCC

Version 1.00 M‰rz 2002

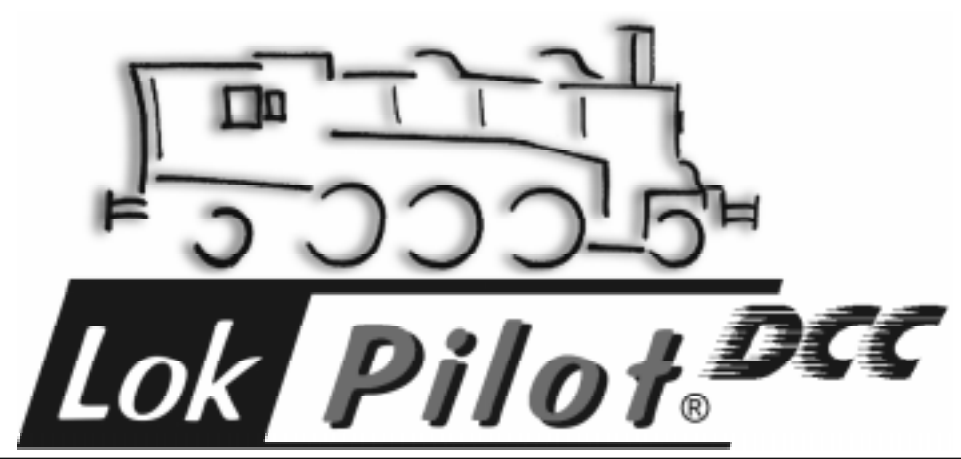

# Allgemeine Eigenschaften:

Der LokPilotDCC ist ein auf hohe Leistung optimierter DCC-LokDecoder. Er empfiehlt sich ambitionierten Modelleseinbahnern, die den DCC Standard einsetzen. Der LokPilotDCC erkennt die Betriebsart automatisch. Es können Gleichstrommotoren, Glockenankermotoren (z.B. Faulhaber) oder Allstrommotoren mit HAMO-Magneten verwendet werden.

Durch seine einmaligen Fähigkeiten gewährt Ihnen der LokPilotDCC die Flexibilität und Sicherheit, die Sie heute von einem Digitaldecoder erwarten. Auch zukünftige Standards sind für den LokPilotDCC kein Problem: Durch seine Flash-Technologie kann er jederzeit auf den neuesten Stand gebracht werden.

- Auf analogen Gleichstrom- und Wechselstromanlagen voll einsatzfähig
- Vollautomatischer, fliegender Wechsel aller 3 Betriebsarten (AC Analog, DC Analog, DCC Digital)
- Lastregelung der 3. Generation: Mit drei CVs an den Lokmotor anpassbar
- Motorschonende, leise Taktfrequenz: > 15,5 kHz
- Lenz und ZIMO-Bremsstrecken werden unterstützt
- 14, 28 und 128 Fahrstufen bei DCC-Betrieb
- Automatische Erkennung der Fahrstufeneinstellung bei den meisten DCC-Systemen
- 2- oder 4-stellige Lokadressen
- Voll NMRA-konform
- 2 richtungsabhängige Lichtausgänge, mit je 140 mA belastbar
- 2 frei verfügbare Funktionsausgänge (F1 und F2), mit je 140 mA belastbar
- Summenstrom aller 4 Ausgänge: 300 mA,
- Rangiergang
- Deaktivieren der Beschleunigungs- und Bremszeiten
- Advanced Consisting
- Frei einstellbare Geschwindigkeitskennlinie
- Function Mapping: Ausgänge können frei den Tasten zugeordnet werden
- Lichteffekte: Strobe, Doublestrobe, Mars- und Gyrolight.
- Motorendstufe: Belastbarkeit 1,1 A, Überstromaeschützt
- ïGesamtbelastbarkeit des Decoders: 1,2 Ampere
- Größe: 26,5mm x 15,5mm x 6,5 mm
- •Zukunftsicherheit eingebaut: Firmwareupgrade durch Flash-Memory möglich

# Wichtige Warnhinweise:

- Der LokPilotDCC darf ausschließlich in Modellbahnen eingesetzt werden
- Vermeiden Sie Stoß- und Druckbelastungen auf den Decoder
- Vor Nässe und Feuchtigkeit schützen
- Der Schrumpfschlauch um den Decoder nicht entfernen
- · Niemals direkt am Decoder löten, geg. Kabel verlängern
- ïWickeln Sie den Decoder niemals in Isolierband ein, dadurch wird die Wärmeableitung verhindert, eine Überhitzung wäre möglich
- · Zum Einbau muss die Lok stets stromlos sein
- Kein Kabel darf jemals Metallteile der Lok berühren.
- ïAchten Sie beim Zusammenbau der Lok darauf, dass keine Kabel gequetscht werden oder Kurzschlüsse entstehen.

#### Einbauvoraussetzungen

Die Lokomotive muss sich vor dem Umbau in einwandfreiem technischen Zustand befinden: Nur eine Lok mit einwandfreier Mechanik und sauberem analogen Lauf darf digitalisiert werden. Verschleiflteile wie Motorbürsten, Radkontakte, Glühbirnchen etc. müssen überprüft und möglicherweise gereinigt bzw. erneuert werden.

Alle Einbauarbeiten müssen grundsätzlich an vom Gleis genommenen, stromlosen Fahrzeugen vorgenommen werden. Stellen Sie sicher, dass während des Umbaus niemals –auch nicht versehentlich- eine Spannung an die Lokomotive gelangen kann.

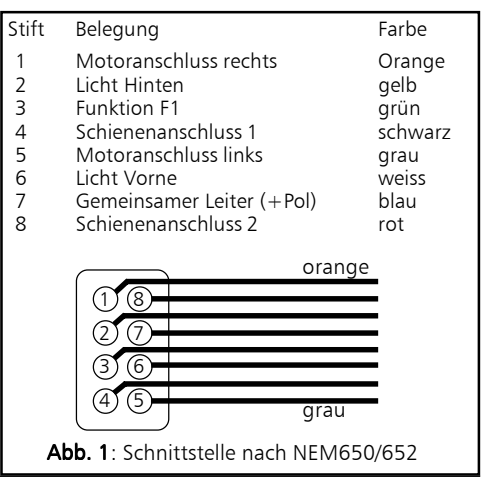

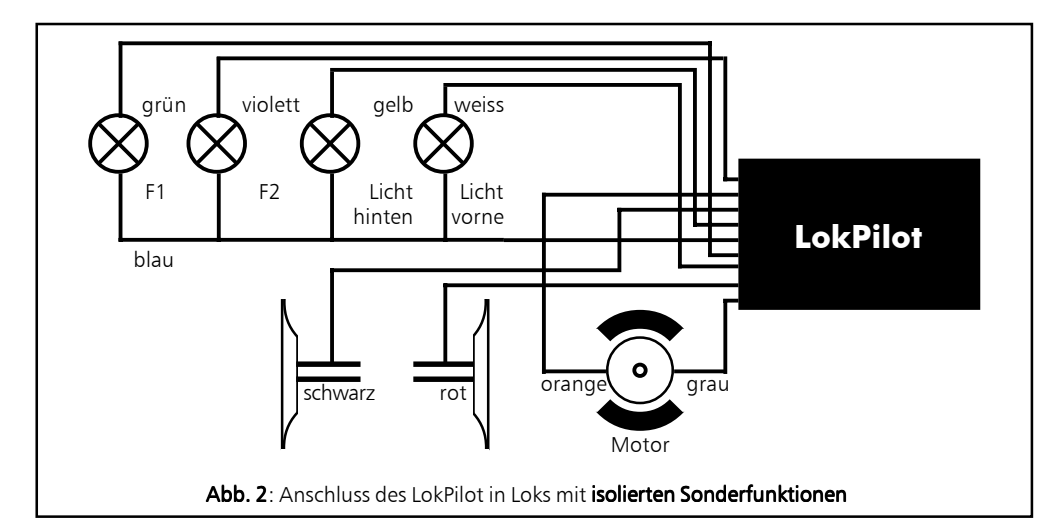

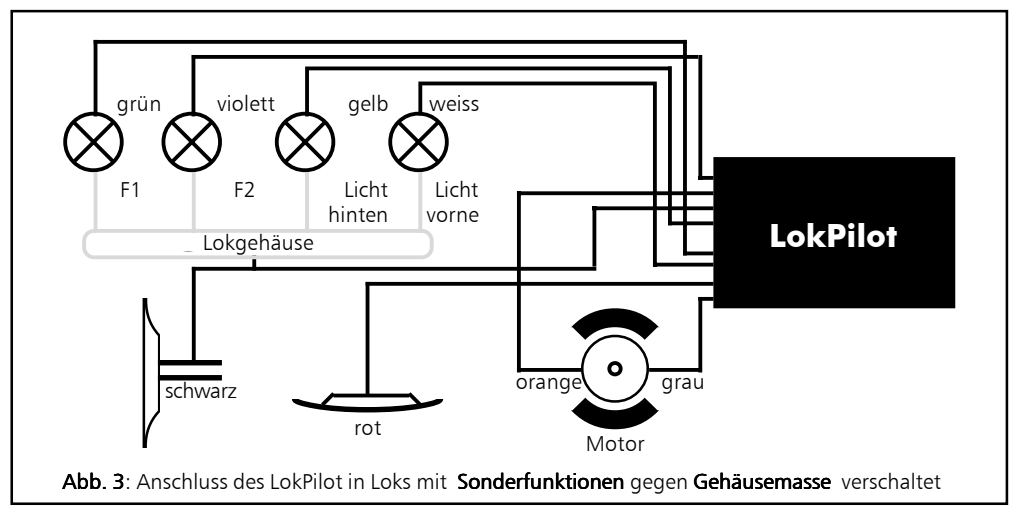

# Loks mit NEM-Schnittstelle

Der LokPilotDCC wird mit einer Digitalschnittstelle nach NEM650/652 (NMRA S9.1/9.2) geliefert. (Siehe Abbildung 1). Der Einbau in Lokomotiven mit entsprechender Schnittstelle gestaltet sich daher besonders einfach:

- •Nehmen Sie das Fahrzeuggehäuse ab. Beachten Sie unbedingt die Anleitung der Lok!
- \*Ziehen Sie den in der Lok befindlichen Schnittstellenstecker ab. Bewahren Sie den Stecker sorgfältig auf.
- Stecken Sie den Schnittstellenstecker nun so ein dass sich Stift 1 des Steckers (dies ist die Seite des Decodersteckers mit dem rot /orangen Kabel) an

der meist mit einem  $* + \cdot$  oder 1 markierten Seite der Schnittstelle befindet. Achten Sie darauf, dass sich beim Einstecken keines der Beinchen verkantet oder verbiegt. Verlassen Sie sich nicht darauf, dass die Kabel des Steckers auf einer bestimmten Seite wegführen müssen: Ausschlaggebend ist allein die Stift-1 Markierung der Schnittstelle

• Den Decoder an einer geeigneten, meist vorgesehenen Stelle im Modell unterbringen. Befestigen Sie den LokPiloten mit doppelseitigem Klebeband oder (sehr wenig) Heiflkleber.

# Loks ohne Schnittstelle

Trennen Sie zunächst alle bisherigen Kabelverbindungen innerhalb der Lok auf und achten sie auch auf eine Verbindung über die Gehäusemasse: Die beiden Motoranschlüsse müssen unbedingt potentialfrei sein, also keinerlei Verbindung zum Chassis/Gehäuse oder den Rädern/Stromabnehmern besitzen. Insbesondere beim Umbau von Fleischmann-Loks werden diese immer wieder übersehen. Bitte messen Sie nach erfolgtem Anschluss alle Verbindungen mit einem Ohmmeter noch einmal nach, suchen Sie insbesondere nach Kurzschlüssen zwischen den Motor- und den Schienenanschlüssen.

Das weitere Vorgehen hängt davon ab, wie die Lichtund Sonderfunktionen innerhalb der Lok verschaltet sind:

- a) Die Lampen / Funktionen sind mit Ihrem gemeinsamen Anschluss gegenüber dem Lokgehäuse isoliert (also potentialfrei). Der dann nötige Anschluss wird in Abb. 2 dargestellt.
- b) Die Lampen/Funktionen sind gemeinsam gegen die Lokmasse geschaltet (z.B. fast alle Märklin®-Lokomotiven sowie ältere Fleischmann- oder ROCO-Loks). Diesen Fall zeigt Abb. 3
- Das rote Kabel wird an den rechten Radschleifer angeschlossen (bzw. Mittelschleifer bei AC-Modellen),
- das schwarze Kabel an den linken Radschleifer (bzw. Außenleiter bei AC-Modellen) anschliessen.
- Das orange Kabel wird mit dem Motoranschluss verbunden, der bisher mit dem rechten Radschleifer verbunden war (bzw. Mittelschleifer bei AC-Modellen),
- das graue Kabel wird mit dem Motoranschluss verbunden, der bisher mit dem linken Radschleifer verbunden war (bzw. Auflenleiter bei AC-Modellen).
- Die Stirnlampen hinten werden an das gelbe Kabel, die Stirnlampen vorne an weifle Kabel angelötet.
- Das grüne Kabel verbinden Sie mit der Funktion, die Sie mit F1 schalten möchten.
- $\bullet$  Das violette Kabel verbinden Sie mit der Funktion, die Sie mit F2 schalten möchten.

Sollte Ihre Lok nach Variante b) verschaltet sein, so ist der Anschluss komplett.

Im anderen Fall (Siehe Abb. 2) müssen Sie alle übrigen Anschlüsse aller Birnchen und Funktionen gemeinsam an das blaue Kabel anschlieflen. Dieses darf keinen Kontakt mit dem Lokchassis haben!

#### Anschluss von Zusatzfunktionen

Sie können an die Licht- und Funktionsausgänge beliebige Verbraucher schalten, sofern sie die maximale Stromaufnahme nicht überschreiten. Allerdings gilt hierbei zu beachten, dass der Überstromschutz des Decoders sehr flink arbeitet und im Notfall alle Funktionen gemeinsam ausschaltet.

Verwenden Sie daher ausschliefllich Glühbirnchen mit 16V oder höher und maximal 50mA Nennstrom: Glühbirnen benötigen beim Einschalten einen sehr hohen Strom, der möglicherweise den Überstromschutz des Decoders zum Ansprechen bringen könnte.

Verwenden Sie bei Loks, die nach Abb. 2 verschaltet werden, ausschließlich digitale Rauchgeneratoren, z.B. Seuthe Nr. 11. Andere Raucheinsätze benötigen u.U. zu viel Strom. Teilweise sind Rauchgeneratoren mit mehr als 250mA Stromaufnahme im Handel!

Loks, die nach Abb. 3 verschaltet werden, benötigen nach wie vor einen analogen Raucheinsatz.

Achten Sie darauf, dass der maximal zulässige Strom für die Funktionsausgänge auf keinen Fall überschritten wird und vermeiden Sie Kurzschlüsse zwischen den Ausgängen: Der LokPilotDCC ist zwar geschützt, wenn jedoch eine externe Spannung an den Ausgängen des LokPiloten anliegt, werden diese zerstört werden!

#### Inbetriebnahme

Ehe Sie die Lok wieder schließen, ist ein Funktionstest angebracht.

#### • Die Werkseitige Lokadresse ist 03.

- Fährt die Lok in beide Richtungen?
- Schalten Sie das Licht ein: Brennen die Lichter? Wenn Sie den LokPiloten in eine Lok mit Schnittstellenstecker eingebaut haben: Prüfen Sie, ob der Stecker richtig herum in der Schnittstelle sitzt.

# DCC-Betrieb

Entfernen Sie eventuell im Anschlussgleis eingearbeitete Kondensatoren (z.B. im ROCO Anschlussgleis). Diese können den Betrieb des Decoders stören.

Ein Betrieb des LokPilotDCC ist mit jedem DCC konformen System möglich. Die automatische Fahrstufenerkennung wurde mit folgenden Geräten getestet: ROCO Lokmaus2, Uhlenbrock Intellibox, Lenz Digital

#### plus V2.3, ZIMO MX1.

Beim Betrieb mit Lenz digital plus V3.0 funktioniert die Erkennung nicht, wenn Sie mit 14 Fahrstufen fahren möchten. Verwenden Sie 28/128 Fahrstufen. Jedes mal, wenn der LokPilotDCC Strom erhält (also nach dem Einschalten der Anlage), und das Licht eingeschaltet wird, versucht er, die Fahrstufenzahl zu erkennen. Dazu muss das Licht eingeschaltet und und solange am Fahrstufenregler gedreht werden, bis das Licht dauerhaft brennt. Schalten Sie während des Betriebs die Fahrstufen um, so müssen Sie den LokPiloten kurz stromlos machen, damit die Automatik wie gewünscht arbeitet.

Die Erkennung kann mittels CV 64 Bit 0 ausgeschaltet werden (Siehe Tabelle auf Seite 8).

#### ƒnderung der Decoderparameter

Der LokPilotDCC kennt viele Parameter. Eine Auflistung finden Sie am Ende dieser Anleitung. Alle Einstellwerte sind in sog. CVs (configuration variables) abgespeichert. Diese können gezielt verändert werden, abhängig von der verwendeten Zentrale. Bitte lesen Sie hierzu das entsprechende Kapitel (etwa: Programmierung von DCC-Decodern) in Ihrem Systemhandbuch durch. Der LokPilotDCC kennt alle Programmiermethoden der NMRA.

#### Tips und Tricks

#### Lastregelung anpassen

Die Lastregelung des LokPiloten kann an verschiedenste Motoren angepasst werden. Die Standardeinstellungen passen für ROCO, Brawa, Kato, Liliput-Loks sehr gut, bei anderen müssen Sie u.U. erst ein wenig experimentieren. Für sehr häufige Fälle haben wir hier schon mal Werte angegeben:

#### Parameter für Fleischmann

Loks mit dem Rundmotor von Fleischmann benötigen folgende Einstellungen:

```
CV 2 = 5
CV 51 = 25CV 52 = 20CV 53 = 10
```
#### Parameter für Märklin® Hochleistungsmotor

Der 5 polige Hochleistungsmotor von Märklin® (Reihe 37xxx) ist sehr gut für den LokPiloten geeignet, wenn Sie diese Parameter einstellen:

 $CV$  51 = 40  $CV 52 = 20$ CV 53 = 15

#### Parameter für Märklin® Motoren mit HAMO-**Magneten**

Auch Märklin® Allstrommotoren können nach einem Umbau mit einem HAMO-Magneten mit dem LokPilotDCC verwendet werden:

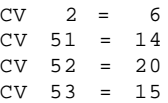

#### Parameter für Loks mit Glockenankermotor

Leider sind eine Vielzahl von verschiedenen Glockenankermotoren (z.B. Faulhaber, Maxxon, etc) im Einsatz, so dass hier nur Werte für verbreitete Loks angegeben werden können.

Für Märklins® BR55 / 17:

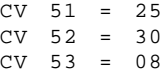

#### Decoder-Reset

Sie können jederzeit die Werkseinstellungen wiederherstellen, wenn Sie einmal nicht mehr weiter wissen:

Schreiben Sie dazu in CV 08 den Wert 08.

#### Bremsstrecken

Der LokPilotDCC erkennt die Bremsstrecken von Lenz (LG100), ROCO und ZIMO (MX9, MXHLU).

Eine neue Funktion verbirgt sich hinter der CV 57 (ESU Bremsmodus):Damit kann ein Weg eingestellt werden, den die Lok vom Anfang des Bremsabschnitts bis Zum Halt zurücklegt. Damit ist es möglich, unabhängig von der Geschwindigkeit der Lok immer genau vor dem roten Signal zum Stehen zu kommen. Der LokPilotDCC berechnet dann, wie stark die Lok bremsen soll.

Je größer der Wert in CV57, desto länger der Bremsweg. Schreiben Sie dort wieder eine "0" hinein, ist wieder der normale Modus aktiv.

#### Function Mapping

Der LokPilotDCC kennt insgesamt 6 Funktionenen bzw. Funktionsausgänge:

Licht Vorne, Licht Hinten, Ausgang AUX1, Ausgang AUX2, Rangiergang sowie Beschleunigungs/ Bresmszeit deaktivieren.

Jede dieser Funktionen kann auf die Funktionstasten F0 bis F6 gelegt werden. Welche Funktion Sie mit welcher Taste schalten, kann frei festgelegt werden; ebenso, ob Sie mit einer Taste gleich mehrere Funktionen schalten möchten.

Verantwortlich dafür sind die CVs 33 bis 40 (vgl. Tabelle ab Seite 7). Jede dieser CVs ist für eine bestimmte Funktions-Taste zuständig. In der CV ist gespeichert, welche Funktion(en) geschaltet werden sollen.

Der Wert der jeweiligen CV bestimmt also über die ausgelösten Funktionen. Welcher Wert in die jeweilige CV geschrieben werden muss, kann wie folgt bestimmt werden (val. Tabelle Seite 7): Für jede Funktion steht in der Tabelle auf Seite 7 ein Wert. Sie müssen die Werte derjenigen Funktionen addieren, die eingeschaltet werden sollen.

Bsp.: Sie möchten, dass mit der F1-Taste die Funktionen AUX1 und AUX2 gemeinsam geschaltet werden. Dazu betrachten Sie CV35. Neben AUX1 steht der Wert "4", neben AUX2 steht der Wert "8". Sie addieren also  $4+8=12$  und schreiben CV35 = 12.

Bsp.: Sie haben eine Lok ohne richtungsabhängiges Licht. Sie schliessen daher das weisse Licht an das weisse Kabel an (entspricht Ausgang Licht vorne) und möchten, dass dieser Ausgang von der Lichttaste geschaltet wird, unabhängig von der Fahrtrichtung. Da die Lichttaste (F0) fahrtrichtungsabhängig ist, gibt es zwei verantwortliche CVs: CV33 und CV34. Sie möchten, dass immer der Ausgang "Licht vorn" geschaltet wird. Daher müssen Sie CV33=1 und CV34=1 setzen.

# Lichteffekte

Nachdem Sie für alle Ausgänge Funktionstasten festgelegt haben, können Sie für jeden der 4 Ausgänge getrennt die Lichteffekte wählen.

Verantwortlich dafür sind die CVs 60 bis 63. Für die Effekte Dimmer (normales Licht), Flash Phase 1, Flash Phase 2, Strobe und Double Strobe können Sie zudem die Helligkeit der Birnchen in 16 Schritten (1 bis 15) festlegen. Zu diesem Helligkeitswert wird nun noch die Zahl addiert, die den entsprechenden Ausgang bestimmt.

Bsp.: Sie wollen Ausgang AUX2 auf Double Strobe mit einer Helligkeit von "10" setzen. Dazu schreiben Sie  $10 + 64 = 74$  in CV 63.

Bsp.: Sie wollen Ausgang AUX1 auf Marslight setzen. Setzen Sie dazu CV62 auf 80.

Bsp.: Sie wollen die Helligkeit des Vorderen Lichtausgangs auf "8" reduzieren. Schreiben Sie dazu  $8+0=8$ in CV 60.

# Support und Hilfe

Sollten Sie einmal nicht mehr weiter Wissen, so ist Ihr erster Ansprechpartner natürlich Ihr Fachhändler, bei dem Sie Ihren LokPilotDCC-Decoder erstanden haben. Er ist Ihr kompetenter Partner bei allen Fragen rund um die Modellbahn.

Wir sind für Sie auf vielen Wegen erreichbar. Wir bitten Sie jedoch, falls möglich, uns entweder per eMail oder per Fax zu kontaktieren. eMails und Faxe werden in der Regel innerhalb von wenigen Tagen beantwortet. Bitte geben Sie stets auch eine Rückfaxnummer an oder eine eMail-Adresse, an die wir die Antwort richten können.

Die telefonische Hotline ist in der Regel stark frequentiert und sollte in der Regel nur bei besonderen Hilfewünschen in Anspruch genommen werden. Senden Sie uns bevorzugt eine eMail oder Fax oder besuchen Sie unsere Seite im Internet. Dort finden Sie schon einige Antworten und evtl. auch Hinweise unserer Kunden unter "Tipps&Tricks", die Ihnen bestimmt weiter helfen.

Natürlich stehen wir Ihnen immer gerne zur Seite:

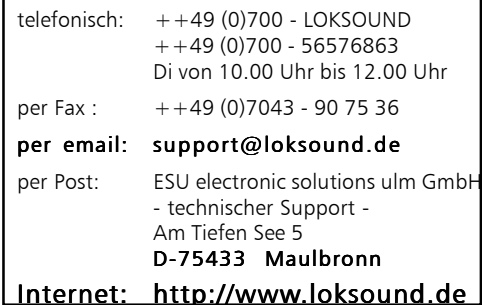

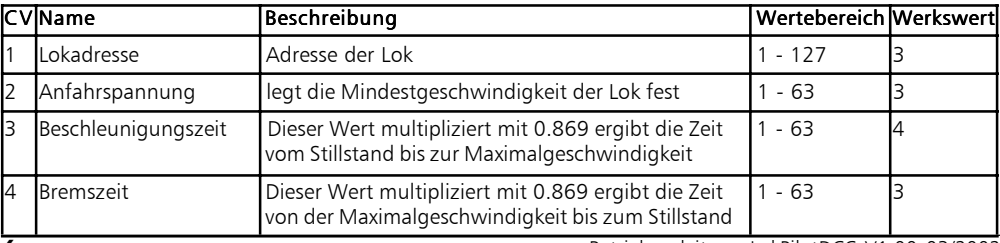

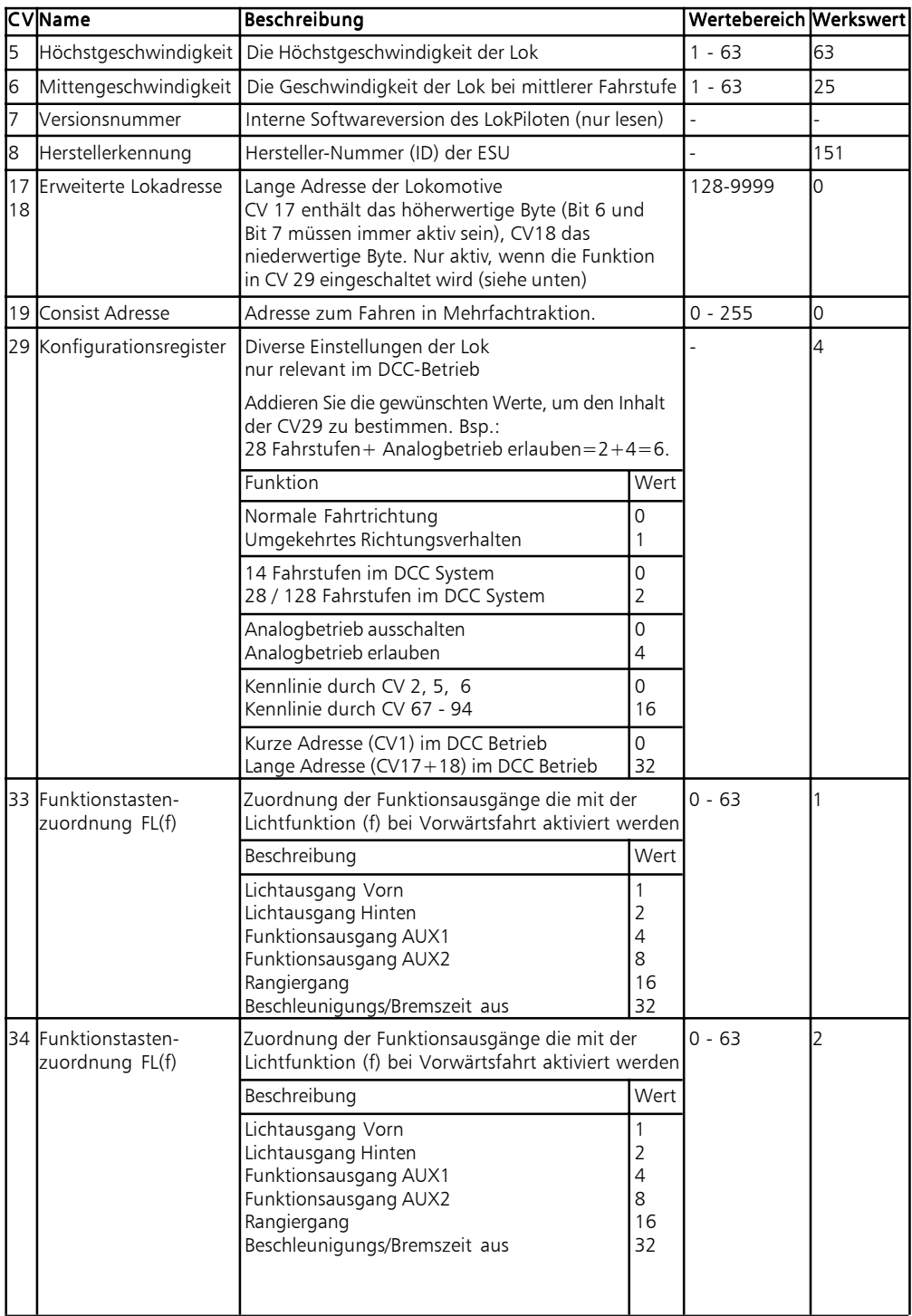

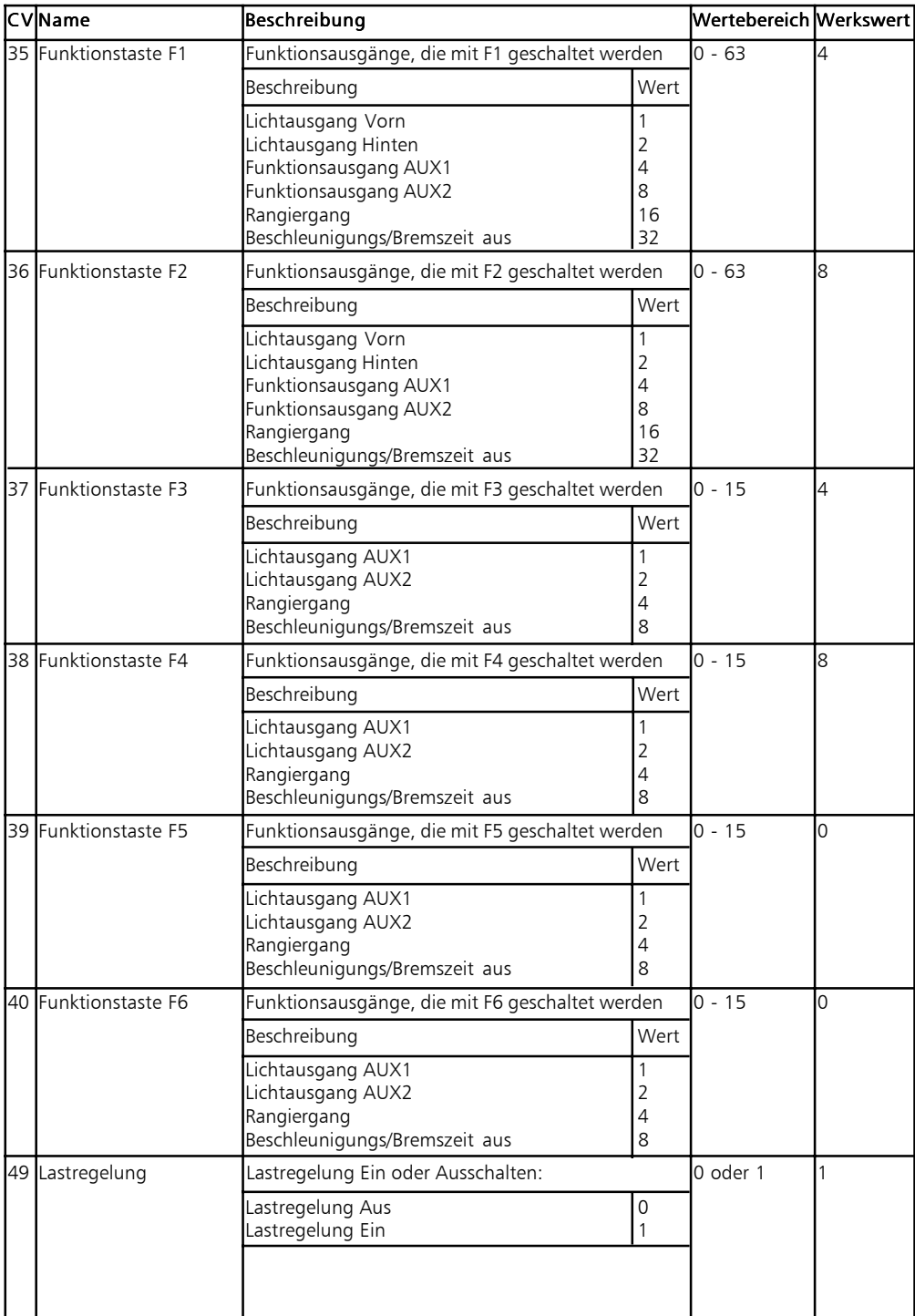

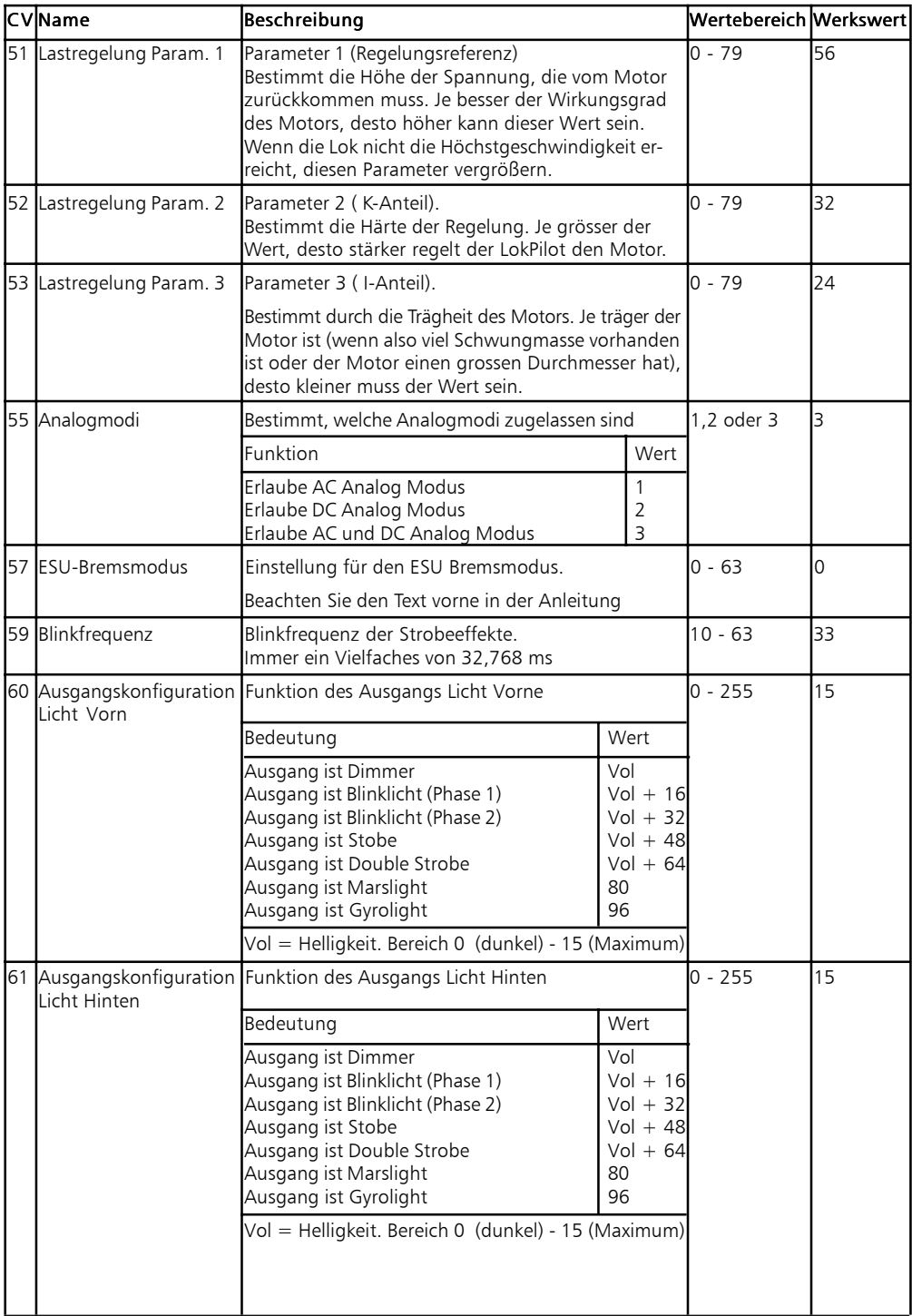

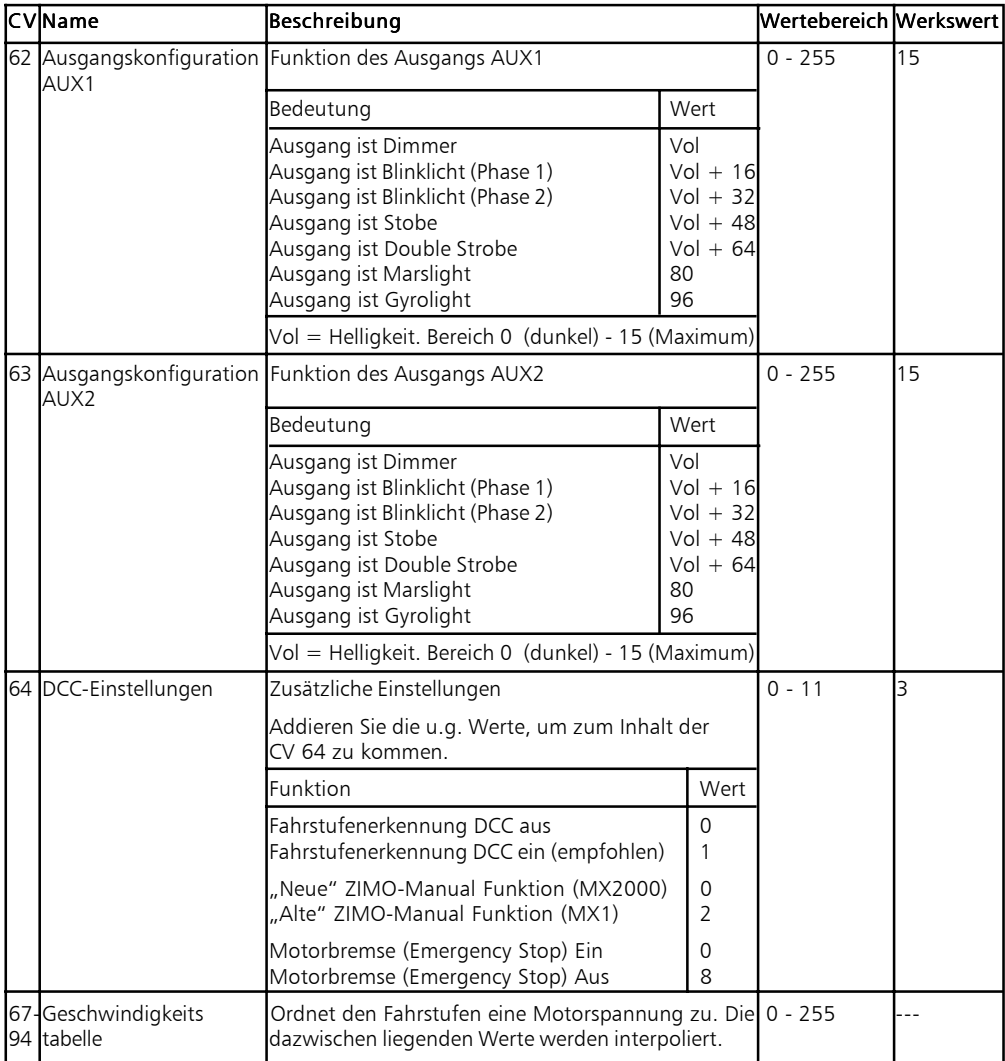

Copyright 2002 by ESU electronic solutions ulm GmbH. Irrtum, Änderungen, Liefermöglichkeiten und alle Rechte vorbehalten. Elektrische und mechanische Maßangaben sowie Abbildungen ohne Gewähr. Änderungen, die dem technischen Fortschritt dienen, bleiben vorbehalten.Jede Haftung für Schäden und Folgeschäden durch nicht bestimmungsgemäßen Gebrauch, Nichtbeachtung dieser Anleitung, eigenmächtige Umbauten u.ä. ist ausgeschlossen.

Nicht geeignet für Kinder unter 3 Jahren wegen veschluckbarer Kleinteile. Bei unsachgemäßem Gebrauch besteht Verletzungsgefahr durch funktionsbedingte Kanten und Spitzen.

Märklin ist ein eingetragenes Warenzeichen der Firma Gebr. Märklin und Cie. GmbH